## **Deleting browser history: iOS Apple Safari**

**These instructions will explain how to delete your stored mobile Apple Safari browser data under iOS (browser history, browser cache).**

If you are looking for other browser instructions, you can find these here (#OtherBrowsers).

- 1. Open the iOS settings.
- 2. Scroll to item **Safari** and select it.
- 3. Scroll to item **Clear History and Website Data** and select it.
- 4. Tap **Clear History and Data.**

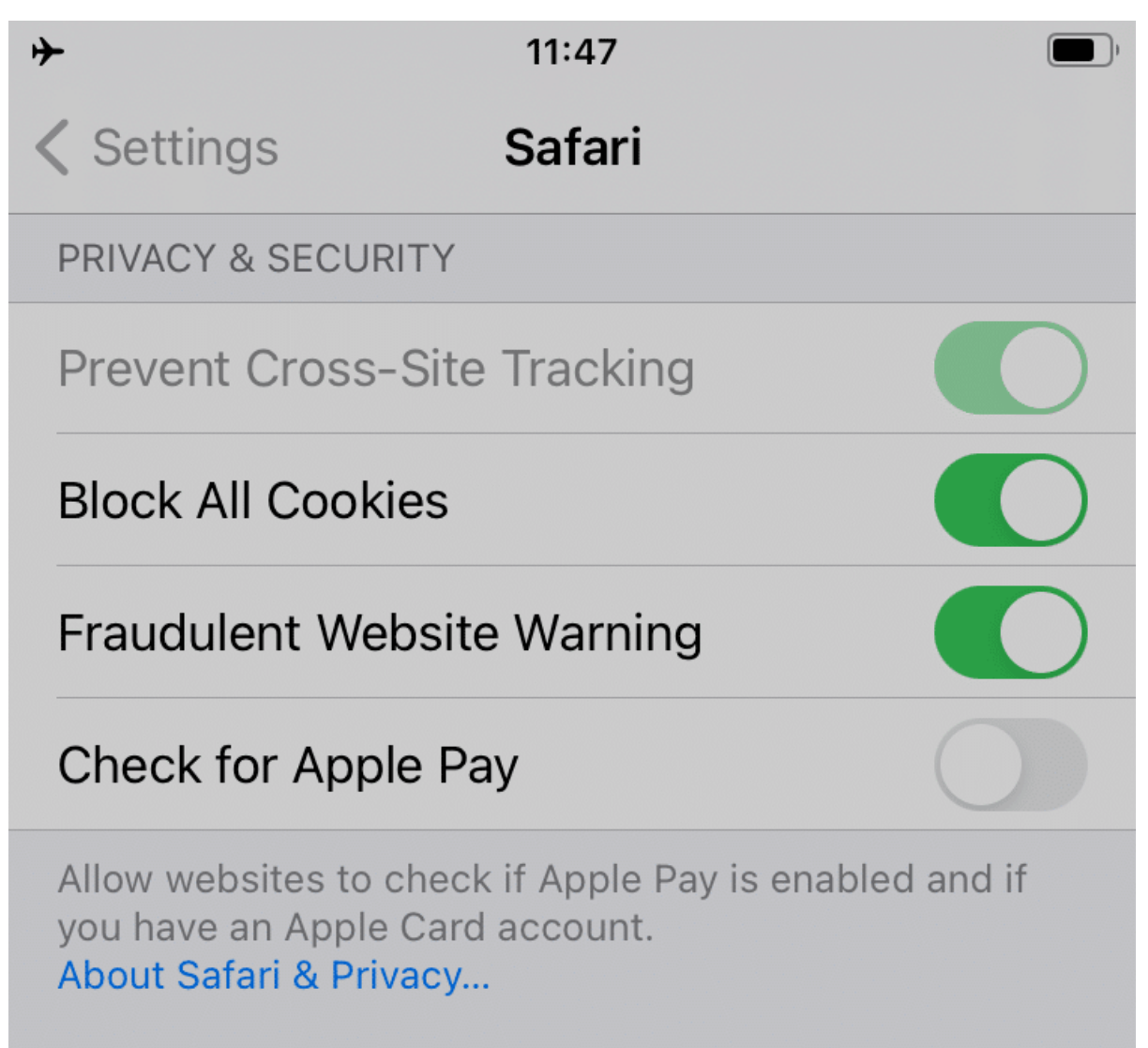

## **@Banking but secure!**

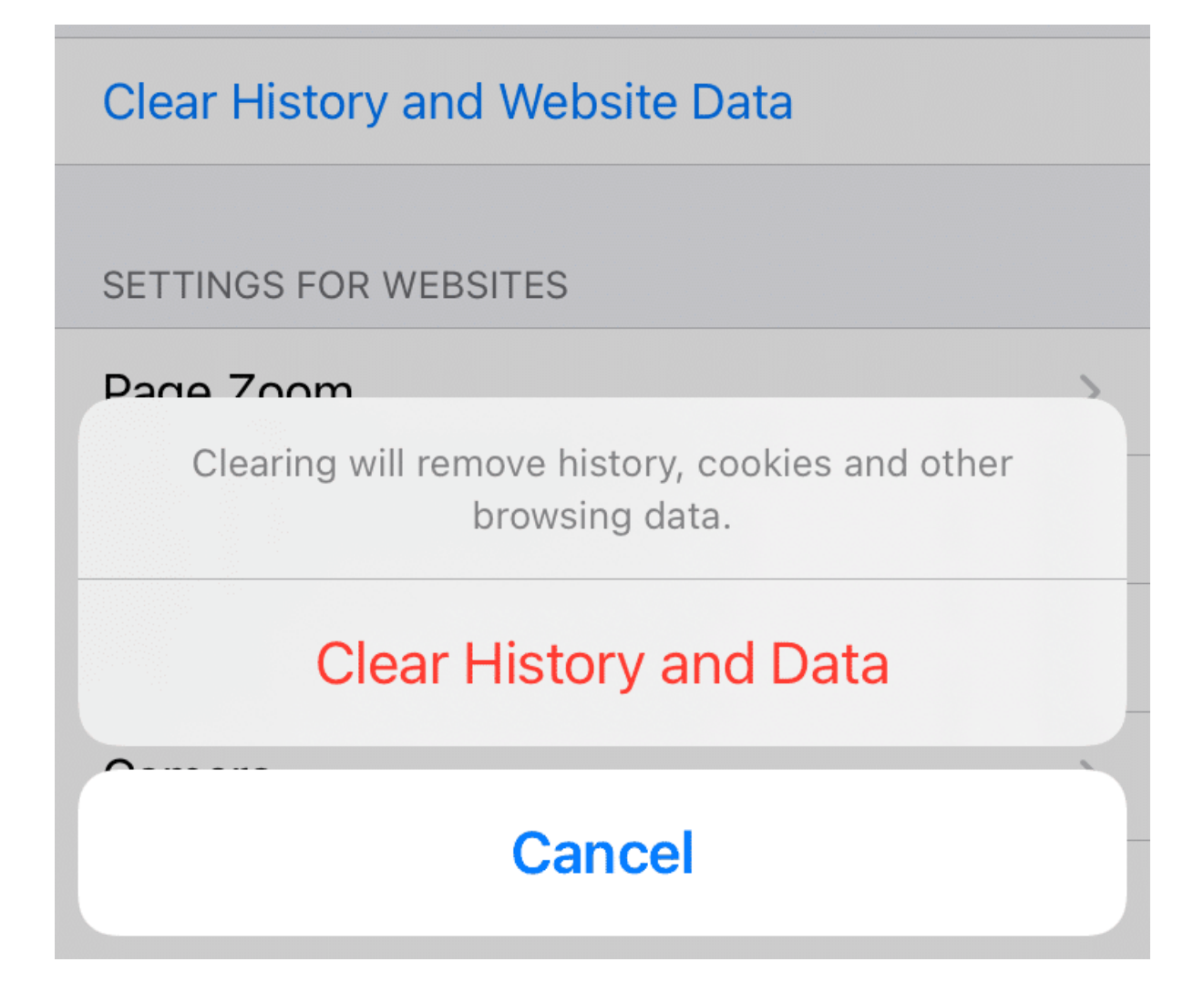

## **Instructions for alternative browsers:**

Google Chrome [\(https://www.ebas.ch/en/deleting-browser-history-chrome/\)](https://www.ebas.ch/en/deleting-browser-history-chrome/)

Microsoft Edge [\(https://www.ebas.ch/en/deleting-browser-history-edge/\)](https://www.ebas.ch/en/deleting-browser-history-edge/)

Mozilla Firefox [\(https://www.ebas.ch/en/deleting-browser-history-firefox/\)](https://www.ebas.ch/en/deleting-browser-history-firefox/)

Apple Safari [\(https://www.ebas.ch/en/deleting-browser-history-safari/\)](https://www.ebas.ch/en/deleting-browser-history-safari/)

Android Google Chrome [\(https://www.ebas.ch/en/deleting-browser-history-android-chrome/\)](https://www.ebas.ch/en/deleting-browser-history-android-chrome/)

iOS Google Chrome [\(https://www.ebas.ch/en/deleting-browser-history-ios-chrome/\)](https://www.ebas.ch/en/deleting-browser-history-ios-chrome/)

Browser history (also called browser cache) denotes a type of buffer memory of your browser. Browsers will store content of websites visited (e. g. images), so that they don't have to be re-downloaded every time you visit, and *the site can therefore be displayed more quickly.*